## **Aranda ACTIVE DIRECTORY SYNCHRONIZER**

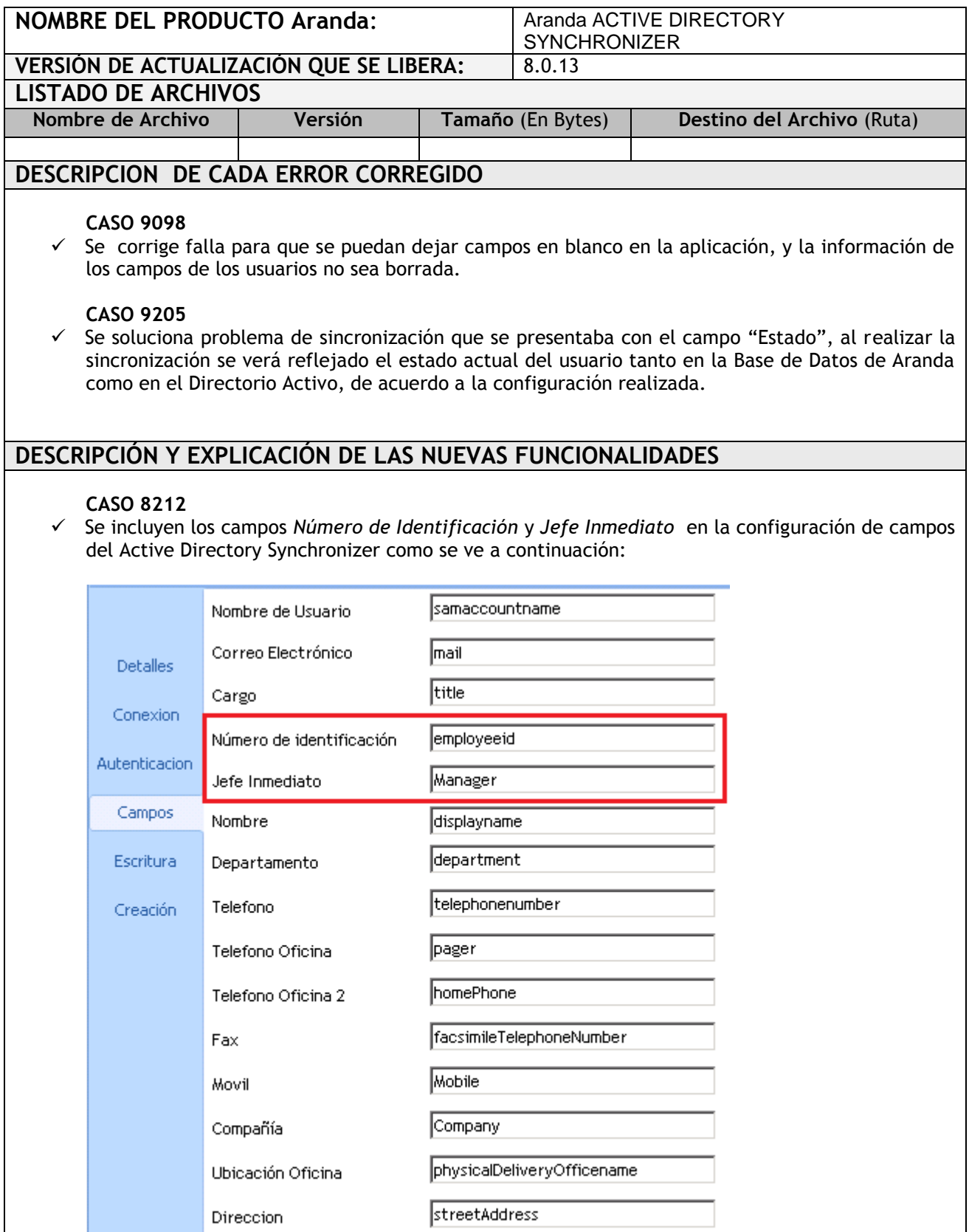

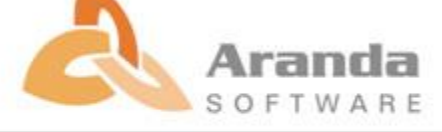

## **CASO 8467**

 $\checkmark$  Se implementa filtro en la pestaña detalles para realizar la importación de usuarios de la DB de Aranda al Directorio Activo.

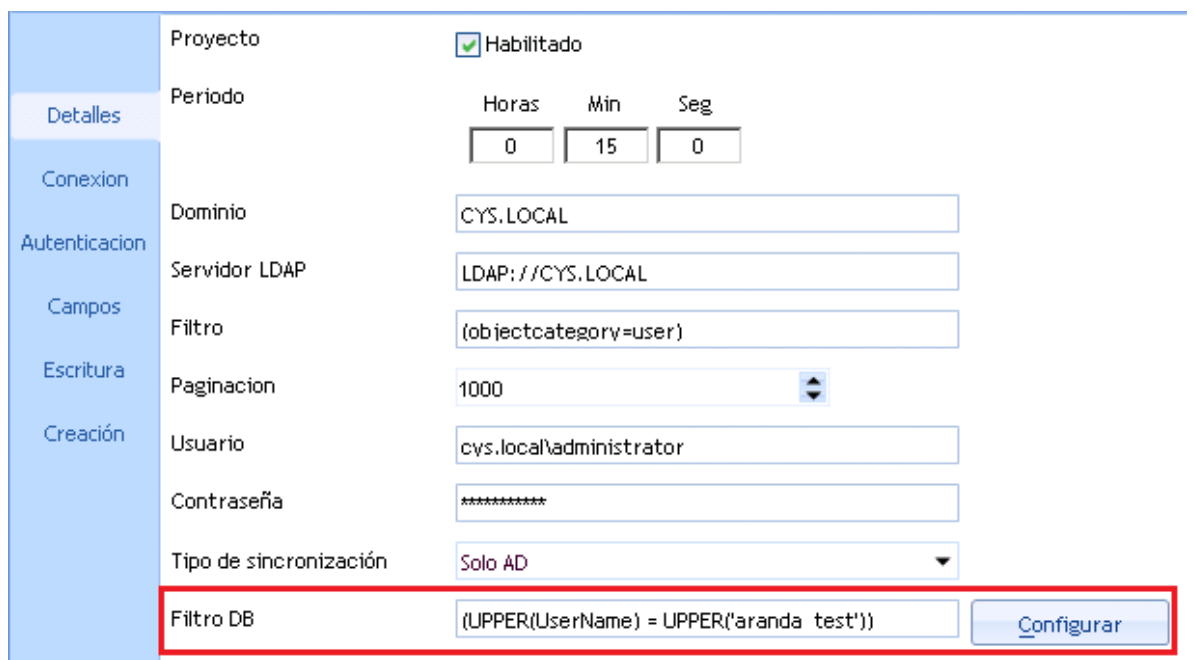

Para realizar la configuración del filtro de clic en el botón configurar y aparecerá la siguiente ventana:

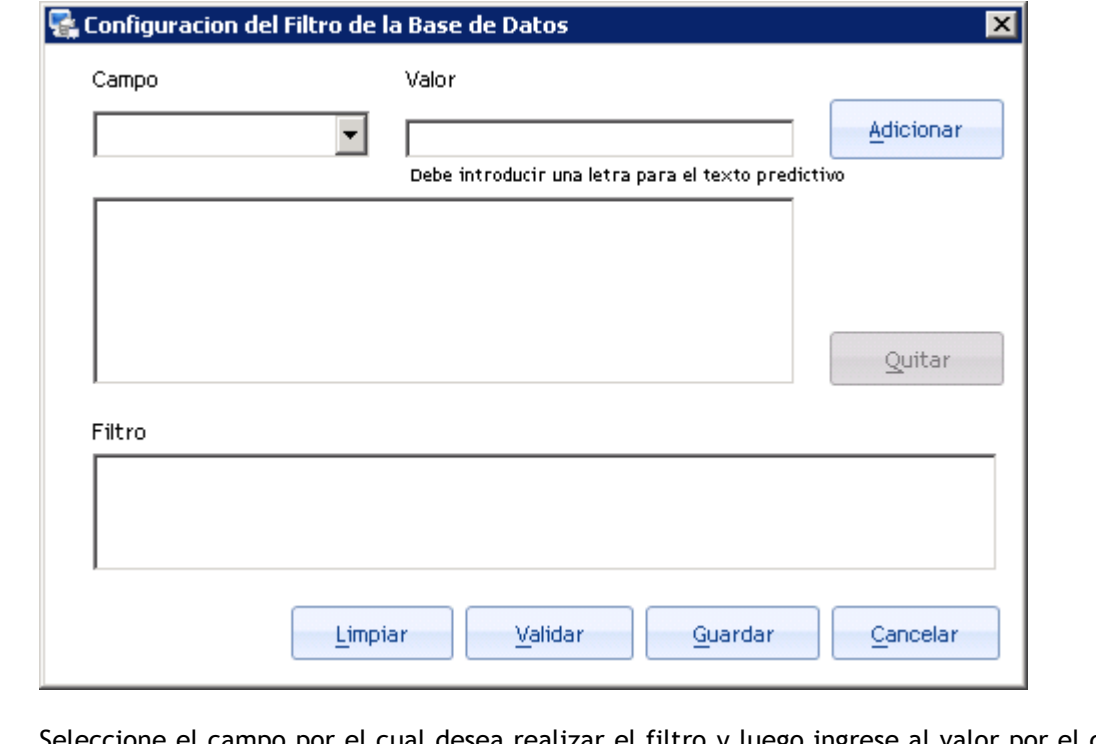

Seleccione el campo por el cual desea realizar el filtro y luego ingrese al valor por el cual desea filtrar los usuarios. Los campos definidos están basados en los existentes en Aranda Profile como se muestra en la siguiente imagen:

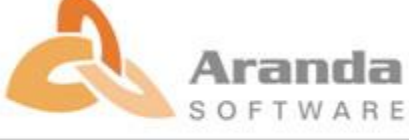

## **Aranda ACTIVE DIRECTORY SYNCHRONIZER**

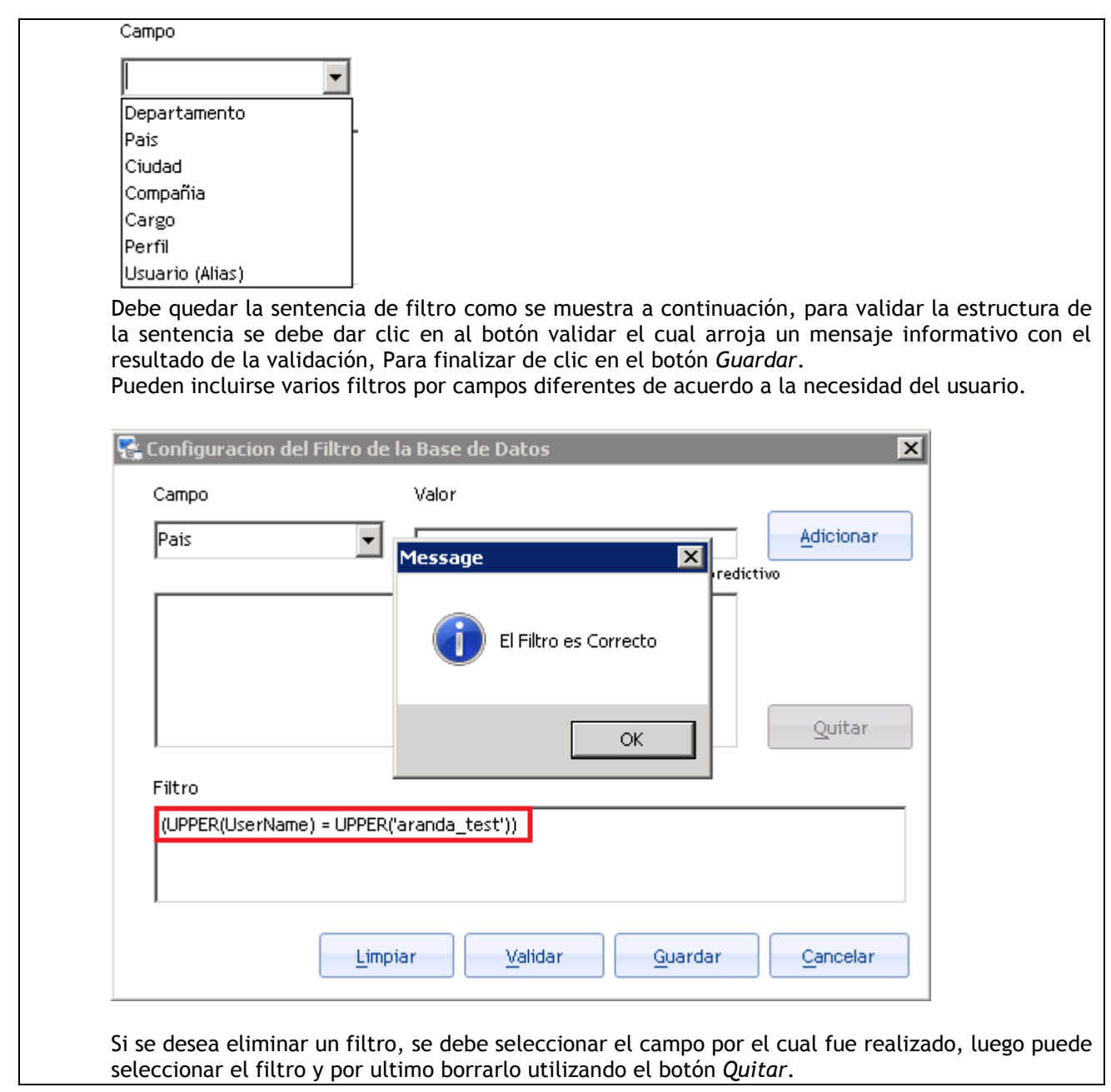

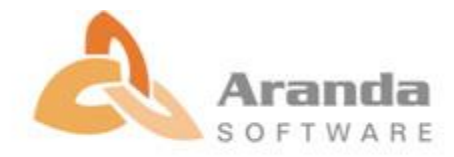

## **Aranda ACTIVE DIRECTORY SYNCHRONIZER**

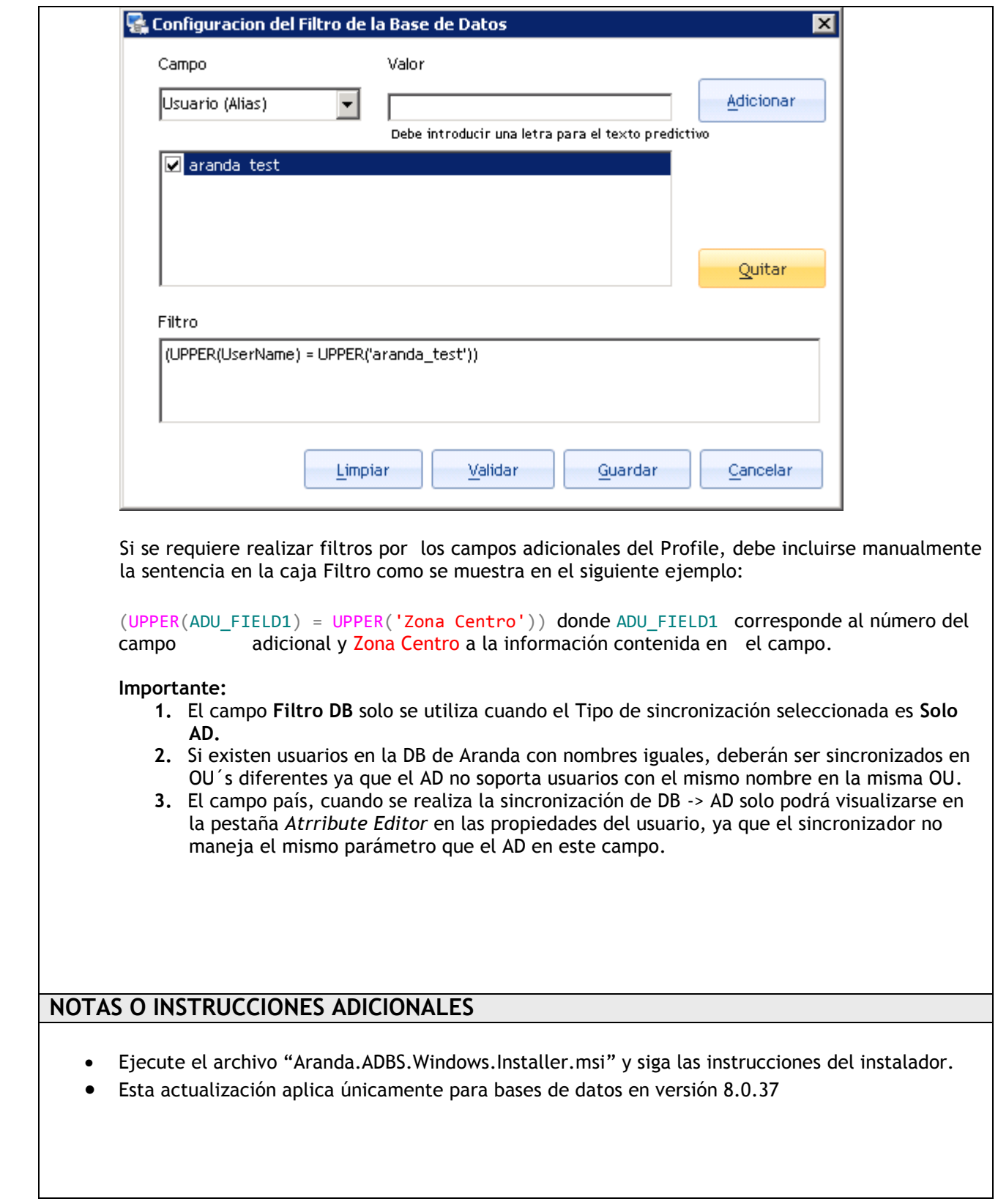

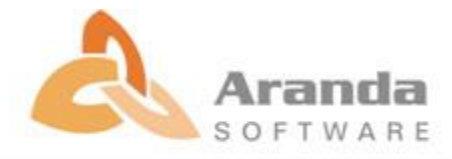